# **Android** 双应用进程工控方案(二)

#### **------Android** 双应用进程 **Demo** 程序设计

#### 英创公司

#### 2017 年 12 月

Android 是移动设备的主流操作系统, 近年来越来越多的工业领域的客户开始关注基于 Android 操作系统的设备在工控领域的应用。鉴于 Android 是基于 Linux 内核的事实, 我们 发展了一种以双应用进程为特色的 Android 工控应用方案,并在 ESM6802 工控主板上加以 实现。具体说来,就是在 Linux 平台上运行一个直接操作硬件接口的控制通讯管理进程,为 保证运行效率,该进程采用 C/C++语言编写(以下简称 C 进程或控制进程);另一方面在 Android 平台采用标准 Java 语言编写一个人机界面进程(以下简称 Java 进程)。底层的控 制进程并不依赖与上层的 Java 进程而独立运行,两个进程之间通过本地 IP 进行通讯, 控 制进程处于服务器侦听模式,Java 进程则为客户端模式。本方案的主要优点是客户可以直 接继承已有的现成应用程序作为底层控制进程的基础,仅仅增加标准的 Socket 侦听功能, 即可快速完成新的底层应用程序的设计。而界面的 Java 程序,由于不再涉及具体的工控硬 件接口,属于单纯的 Android 程序,编程难度也大大降低。

设计 Android 双应用进程 Demo 程序的目的就是验证"双应用进程"Android 工控应用 方案的可行性,同时起到一个抛砖引玉的作用。本设计文档将具体讲解设计思路,约束通信 协议和接口。

## 一、总体描述

总体要求如下:

- > 采用 C/S (客户端/服务端)模式,通过 socket 连接,通信需要自定义通信协议:
- > 客户端使用 Java 语言开发, 主要是人机交互, 查询以及简单的设置功能;
- > 服务端使用 C/C++语言开发, 主要是各个功能模块的业务逻辑正常运行, 以及接收处 理客户端的人机交互请求;
- 服务端各个功能模块的业务逻辑部分始终正常运行,客户端连接与否,不影响各个模块

的工作;

 客户端接入后,固定周期向服务端发出刷新数据请求,服务端响应后,客户端仅刷新有 改变的 UI 部件。

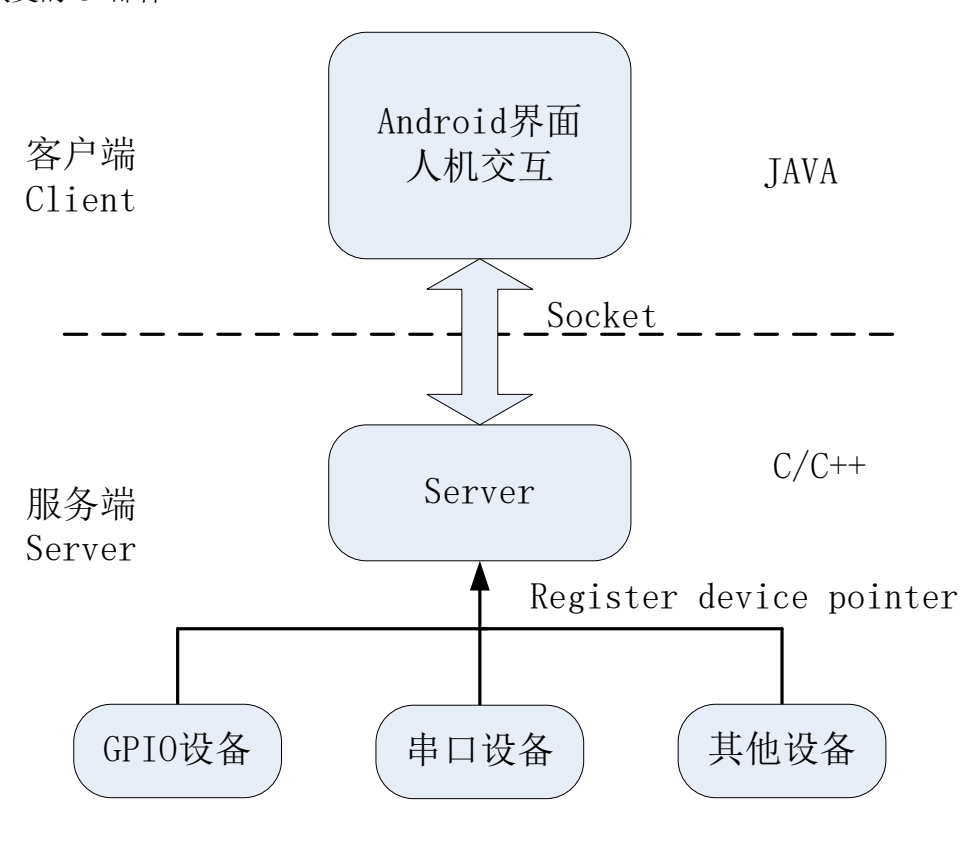

图 1 C/S 工作模式示意图

如图 1 所示, Android 开机后, 服务端 C/C++程序自动运行, 此时整个控制系统已经运 转起来,各个功能模块下的设备都已进入正常工作模式。这里以 GPIO 和串口设备作为示例, 其中 GPIO 模拟开关状态变量,串口模拟通信设备。server 模块监听 client 的连接,当有 client 接入后,响应 client 的请求,将 GPIO 状态、串口的数据统计信息,按照自定义的通 信协议封装成协议包,通过 socket 发送给 client。如果没有 client 接入, 或者 client 接入断 开,各个功能模块依然正常工作。也就是说,服务端 **C/C++**程序完全可以在没有客户端的 情况下,自动运转各个功能模块;客户端的接入,主要是为了方便人为监控。

## 二、模拟业务描述

在上一节的描述下,我们模拟某个控制系统(控制进程)的实际控制设备如下:

**> 设备 1:** 两个 GPIO, 其中 GPIO0 作为警报输入, GPIO1 作为消防输出。控制讲

程启动后一直监听 GPIO0,当 GPIO0 输入高电平时,控制进程设置 GPIO1 输出 低电平;当 GPIO0 输入低电平时,GPIO1 输出高电平。

 设备 **2**:1 个串口设备,控制进程开启后,串口设备周期性自动发送固定字符串, 接收线程一直开启。

在 Android 的人机界面进程(Java 进程)中,需要做的有:

- > 查询并显示 GPIO0 和 GPIO1 的状态;
- 查询并显示串口设备的发送/接收计数值、底层串口的自动发送周期值
- 设置底层串口的自动发送周期
- ▶ 清零底层串口的发送/接收计数值

## 三、自定义通信协议

客户端与服务端之间通过 socket 连接通信,由于 socket 流传输是没有边界概念的,可 能存在"分包"或"黏包"的情况,这就要求用户自定义通信协议,用以从 socket 字节流 中提取出完整的通信包,解析此通信包,完成通信。

根据模拟业务描述, 在此 Demo 程序中, 采用下图所示的通信包结构:

最大1024字节

| Head | Len | ΙD | Type | Data | Csum |
|------|-----|----|------|------|------|

#### 图 2 自定义通信协议包

**Head**: 包头, 2 字节, 固定 0xFF0x02;

**Len**: 包剩余(ID+Type+Data+Csum)长度,4字节,范围 0~1018 (1024-2-4);

ID: 设备标号, 1 字节, 表明此包来自于客户端还是服务端(可以不用)

## 'S'-- 服务端;

'C'-- 客户端;

**Type**:数据类型,1 字节,表明此包的具体指令目的

'q'-- 来自客户端,查询所有参数(gpio 状态、串口发送/接收字节数、自动发送周 期);

'r'-- 来自服务端,应答客户端'q'查询;

's'-- 来自客户端,设置底层串口自动发送的周期;

'c'-- 来自客户端,底层串口发送接收计数清零;

**Data**:数据内容,长度不定字节,长度范围 0~1015 字节

Type= 'q' 时, data 没有意义, 长度可以为 0;

Type= 'r' 时, data 长度 14 字节, gpio0 状态(1字节) +gpio1 状态(1字节) +串 口 rx 计数(4字节) + 串口 tx 计数(4字节) +串口自动发送周期(4字节);

Type='s'时, data 长度 4 字节, 表示设置底层串口自动发送的周期;

Type='c'时, data 没有意义, 长度可以为 0;

**Csum**:校验和,1 字节,从 ID 到 Data 结束的校验和(反码),接收端 ID+Type+data+Csum=0 即为正确接收。

## 四、服务端 **C/C++**程序

服务端 C/C++程序是"双应用进程"模式中的控制进程, 其主要功能有两个方面: 一 是能够自动运转各个功能模块,控制完成主要的业务逻辑;二是监听客户端连接,解析响应 客户端请求。

4.1 自动运转各个功能模块

在此 demo 程序中, 功能模块主要是 gpio 和串口, gpio 模拟开关量, 串口模拟通信设 备。因此,创建 MyGPIO 和 MySerial 两个类。下面简单介绍下这两个类的 public 接口。

 $\frac{1}{2}$ 

 $\mathbb{R}^2$  $\textrm{Alass MyGPIO}$ public:  $\overline{4}$  $\overline{5}$ MyGPIO(); -6  $\sim$ MvGPIO():  $\overline{7}$ Ė  $7**$  $\overline{8}$ \* init gpio device, open /dev/esm6800 gpio; \* return 0 if success; -1 failed;  $\overline{9}$  $\star$  $10<sup>°</sup>$  $11\,$  $int$  init();  $12$  $13<sup>°</sup>$  $7**$ ₿ \* start a new thread to run gpio working task  $14$  $15$ \* @return  $\cdot$  $16$  $17\,$ int run();  $18\,$ 19  $7**$ ₿ \* stop gpio working task  $20$ \* @return  $21$ 22  $\cdot$ void  $stop()$ ;  $23$  $2\sqrt{4}$ 25 Ė  $7**$ 26 \* read the state of gpio-index, no matter whether gpiox is input or not \* @param index gpio index  $0 \sim 31$ 27 28 \* @return -1 -- failed; 0 -- low; 1 -- high  $\cdot$ 29 int getGPIOStateByIndex(int index); 30  $31\,$ 32  $33<sup>°</sup>$ private: 34 int m GPIOFd;  $35$ int m stopFlag; 36 //bitx of m\_pinDir indecate gpiox is input(0) or output(1); 37 unsigned int m\_pinDir; 38 //only when bitx in m pinDir is input, the bitx of m pinInputState is valid, 39 unsigned int m pinInputState; //only when bitx in m\_pinDir is output, the bitx of m\_pinOutputState is valid,  $40<sup>-1</sup>$  $41$ unsigned int m pinOutputState;  $42\,$  $43<sup>°</sup>$ pthread\_t m\_workingThread;  $44$  $45\,$ int GPIO\_OutEnable(unsigned int dwEnBits);  $46<sub>1</sub>$ int GPIO OutDisable (unsigned int dwDisBits); 47 int GPIO OpenDrainEnable(unsigned int dwODBits);  $48<sub>1</sub>$ int GPIO OutSet (unsigned int dwSetBits); 49 int GPIO OutClear (unsigned int dwClearBits); 50 int GPIO\_PinState(unsigned int\* pPinState);  $51$  $52<sub>2</sub>$ 53 static int workingThreadFunc(void\* lparam); 54  $55 \quad + \}$ 

#### 图 3、MyGPIO 类

MyGPIO 的 init 接口主要是打开/dev/esm6800\_gpio 这个设备节点。run 接口主要是新 建线程开启 GPIO 相关的业务工作,这里假设 GPIO0 作为输入, GPIO1 作为输出, 当检测 到 GPIO0 为低电平状态时,GPIO1 输出高电平;反之,当 GPIO0 位高电平时,GPIO1 输 出低电平。stop 接口为停止 GPIO 业务,退出 GPIO 业务线程。getGPIOStateByIndex 接 口可以读取 gpio-index 的输入/输出电平状态。

 $\overline{A}$ 

同样,对于 MySerial 类,也提供 init、run、stop 接口,另外提供了 getCountInfo 接口, 读取传送计数信息, clearCount 接口对计数清零。run 接口开启串口业务线程, 这里模拟业 务为周期性的向串口发送数据(接收线程一直接收串口数据),因此还提供了一个设置周期 的公共接口 setPeriod 和查询接口 getPeriod。

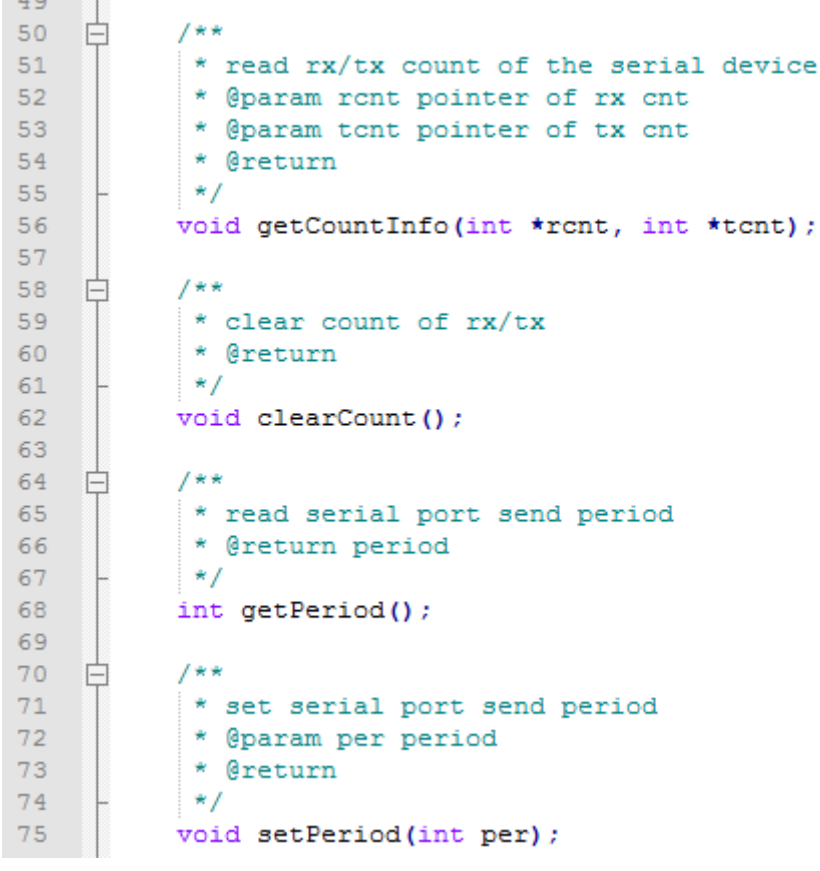

图 4 MySerial 类部分公共接口

## 4.2 监听客户端连接,解析响应客户端请求

此部分主要对应图 1 中的 Server 模块, 为此创建一个 MyServer 类, 其头文件如图 5 所示。其中, registerDev 接口用于向 MyServer 类注册设备, 主要是将设备类(MyGPIO、 MySerial) 的指针传递给 MyServer 类, 当 MyServer 类解析通信包后, 可以通过设备类的 指针调用其公共接口, 查询/设置相关参数。run 函数开启服务器, 监听本地网络(127.0.0.1) 的默认端口 9733, 进入 accept 等待连接状态。

```
15<sub>1</sub>#define DEV TYPE GPIO 0
      #define DEV TYPE UART 1
16<sup>1</sup>1718 Class MyServer{
19
      public:
20
          MyServer();
           \simMyServer();
2122
23 \frac{1}{2}7*** register the device pointer to the server, in order to use pointer
24
25
            * to invoke public method to get info
            * @param dev device pointer
26
27
            * @param type device type
           \left| \frac{1}{2} \right|28.
           void registerDev(void * dev, int type);
29
30<sup>-1</sup>⊟
           7**31* start to accept connection
           \star/
32<sub>1</sub>33<sup>1</sup>void run()34
           void stop()35.
          int isStopped();
36
      private:
37
           int m hasUIConnect;
38
           int m clientSocket;
39
40 -//pointer to GPIO dev;
41MyGPIO* m_pGPIO;
42<sub>1</sub>//pointer to serial dev;
43.
          MySerial* m pSerial;
44 -45int m_exitFlag;
46<sup>°</sup>int m defaultPort = 9733;
47
           char m defaultIP[] = "127.0.0.1";
48
49
           pthread mutex t m writeMutex;
50
51QUEUE m queueSend2UI;
52<sub>1</sub>53
           static int _init_server(void *param);
54
55
           static void *write_to_ui_thread_func(void *p);
           static void *recv_from_ui_thread_func(void *p);
56
57
           int write2UI (int type, char* data, int len);
58
      ; { ∣
E<sub>O</sub>
```
图 5 MyServer 类

## 4.3 main 函数工作流程

在 main 函数中, 首先将 GPIO 设备和串口设备注册到 Server 模块中;然后初始化并 运行 GPIO 和串口的具体工作任务;最后运行 Server 模块,开始监听本地端口 9733,如果 有连接到来,就建立新连接,解析来自客户端的协议帧,根据协议栈中的信息,调用 GPIO、 串口设备的公共接口得到响应信息,响应客户端请求。main 函数的流程如下图所示:

```
11 int main(int argc, char** argv)
12 -\boxminus {
13print(f("enter main\nn<sub></sub>
14 -MyGPIO myGPIO;
15 -MySerial mySerial;
16MyServer myServer;
17 -myServer.registerDev(&myGPIO,DEV_TYPE_GPIO);<br>myServer.registerDev(&mySerial,DEV_TYPE_UART);
181920
21myGPIO.init();
22 -myGPIO.run()23
24 -mySerial.init(1);
25 -mySerial.run();
26
27
         myServer.run();
28
29
30 = while (!myServer.isStopped()){
31sleep(5);32 -\rightarrow33 -print(f("exit main\nn");
\begin{array}{c} 34 \\ 35 \end{array}return 0;
```
图 6 main 函数

# 五、客户端 **Android Java** 程序

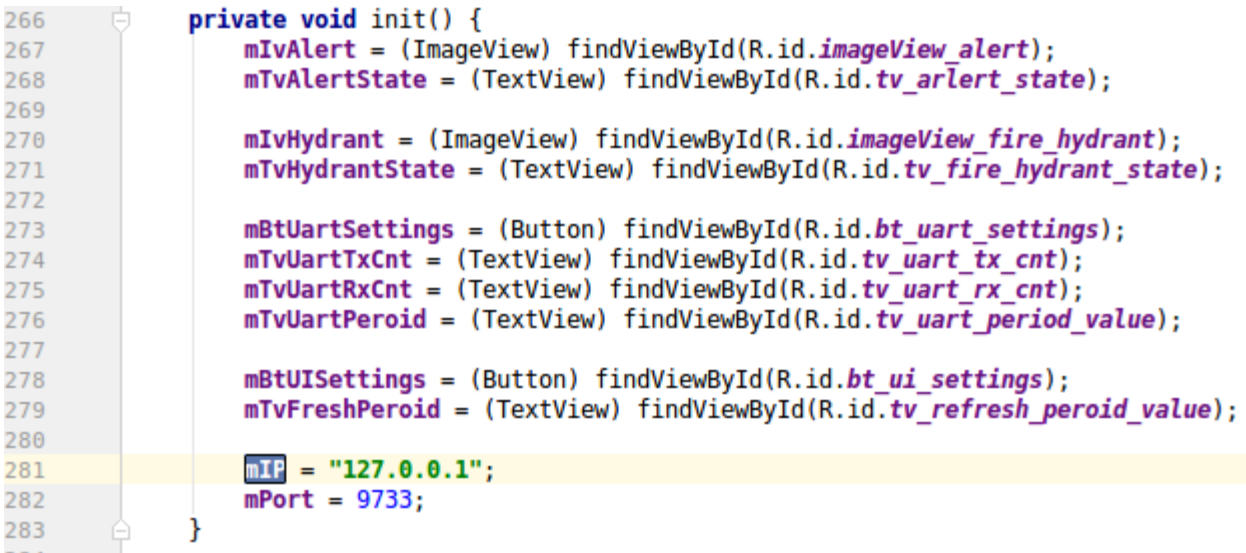

图 7 客户端初始化

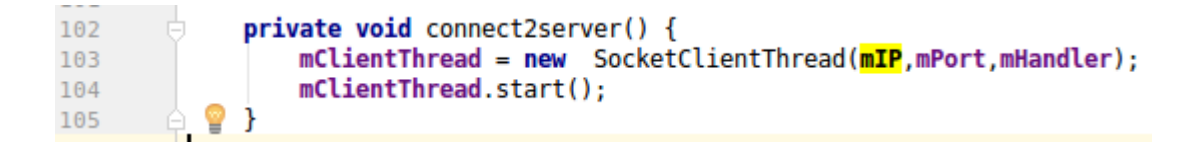

图 8 客户端连接本地端口

客户端启动后, 新建 socket 连接本地 IP 地址的默认端口 (127.0.0.1:9733), 如图 7 和图 8 所示。建立连接后, 以固定周期向服务器发送查询请求, 然后刷新界面。

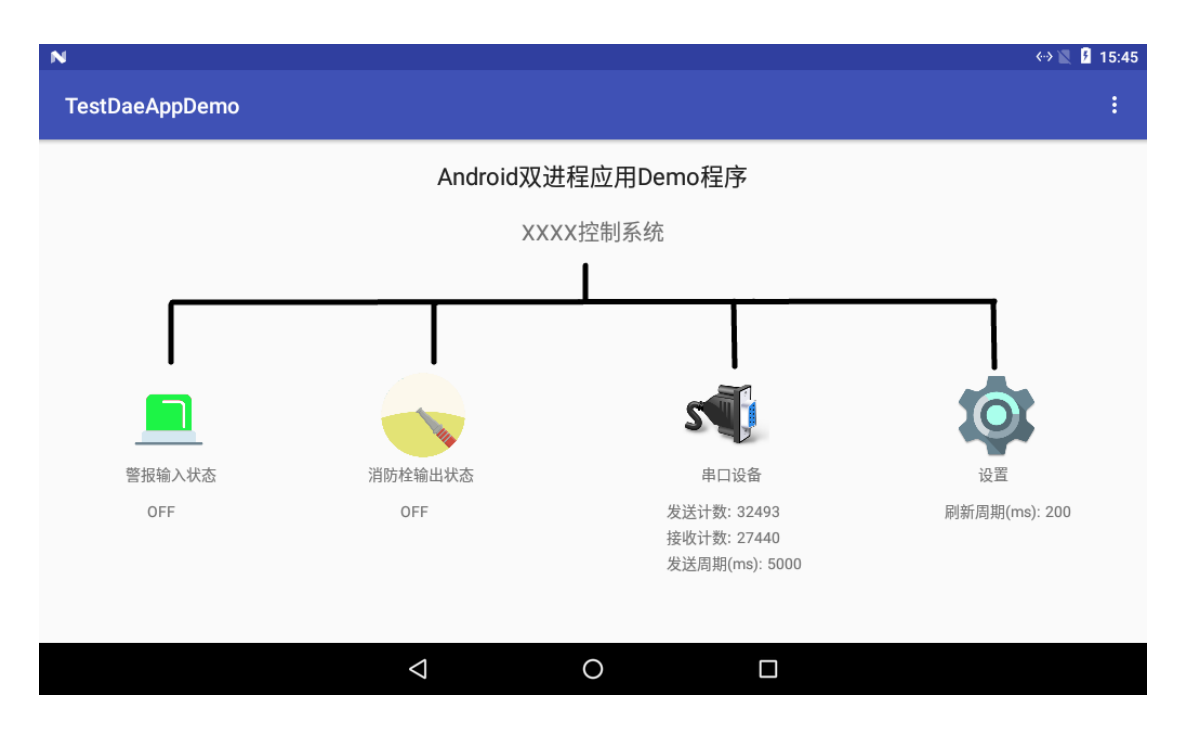

图 9 客户端界面(正常状态)

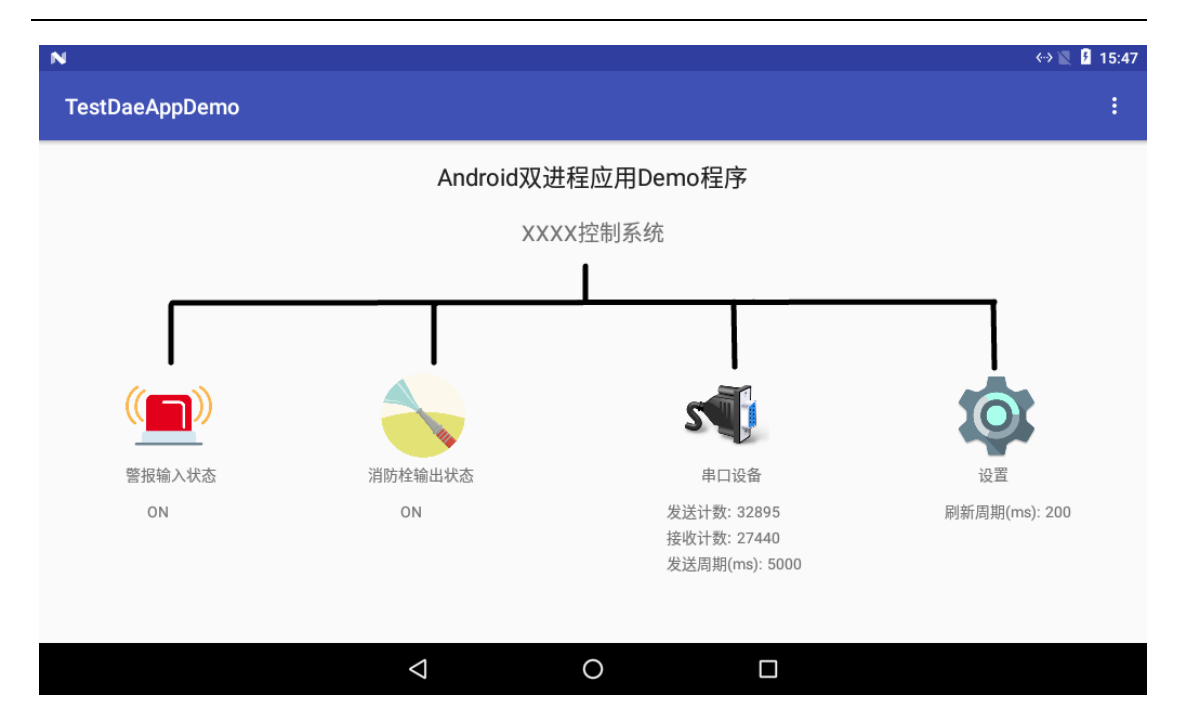

图 10 客户端界面(报警状态)

如图 9 和图 10 所示, "警报输入状态"和"消防栓输出状态"分别读取的 GPIO0 和 GPIO1 的状态,当 GPIO0 输入高电平时(报警输入状态 OFF), 服务端自动控制 GPIO1 输出低电平(消防栓输出状态 OFF);反之, 当 GPIO0 输入低电平时(报警输入状态 ON), 服务端控制 GPIO1 输出高电平(消防栓输出状态 ON)。

"串口设备"模拟通信设备,这里仅获取了发送和接收计数值。为了模拟通信设备的自 动独立运行,我们让串口周期自动发送字符串,而这个周期值可以在点击"串口设备"弹出 的对话框中的设置。如图 11 所示,在弹出的对话框中,还可以选择清零底层串口的发送/ 接收计数值。这样就加入了人为的控制。

最后,"设置"项主要设置 UI 进程相关的属性, 比如访问服务器获取信息的"刷新周期" 等。

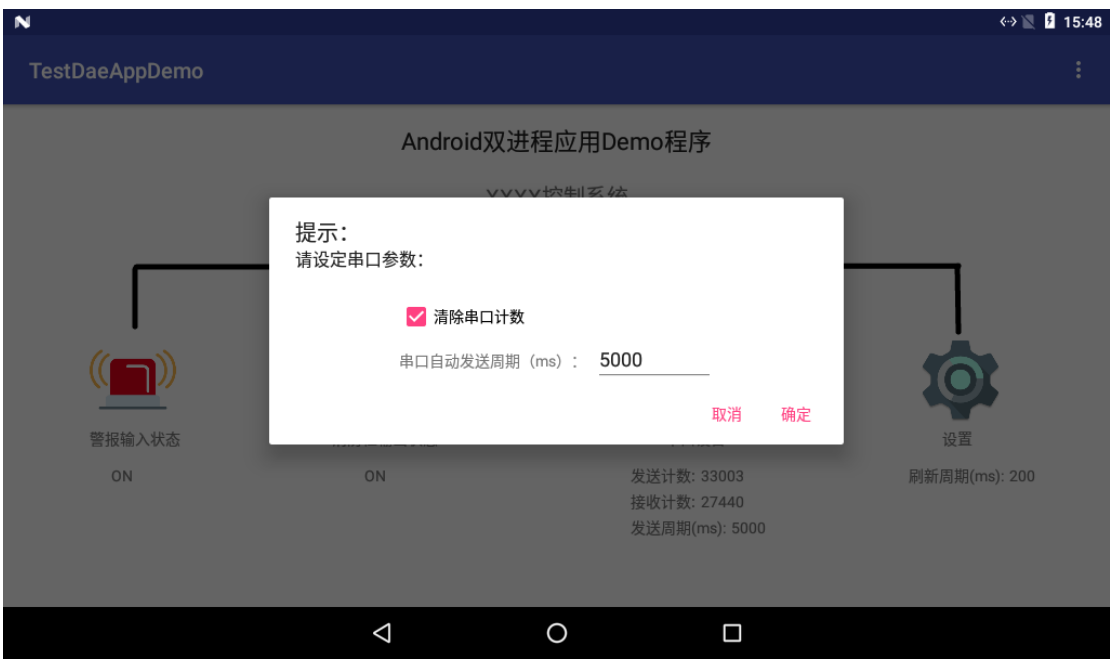

图 11 串口设置对话框

# 六、总结

"双应用进程"方案设计的应用程序, 在原来的 C/C++程序基础上, 添加一个 server 模块, 将工作设备(GPIO、串口)的运转信息通过本地网络(127.0.0.1)的 socket 传送 给了 Android UI 端显示;同时, server 模块又能接收 UI 端的人机交互命令, 并设置到对应 工作设备。这其中,主要工作是抽象出 server 与各工作设备间的通信方式,以及 server 与 UI 端的自定义通信协议及解析。此方案充分利用了原有的 C/C++程序,加快了底层业务逻 辑的开发进度;同时,也降低了 Java 端界面开发的难度。

本文在 server 与各工作设备间的通信方式,以及 server 与 UI 端的自定义通信协议及 解析方面只是针对第二节中简单模拟业务而设定的,其目的在于验证方案的可行性,起到抛 砖引玉的作用。如果用户对此方案感兴趣,英创会提供此 demo 程序的源码,供客户参考。